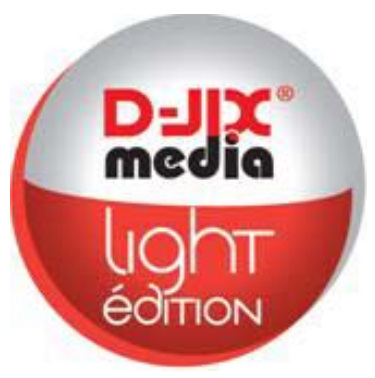

# **Manuel d'utilisation**

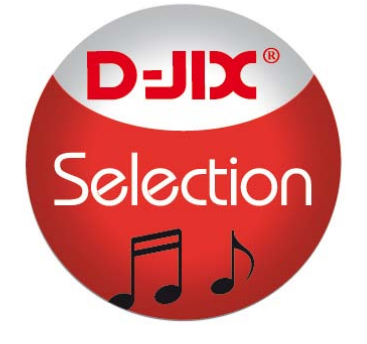

# **D-JIX M619**

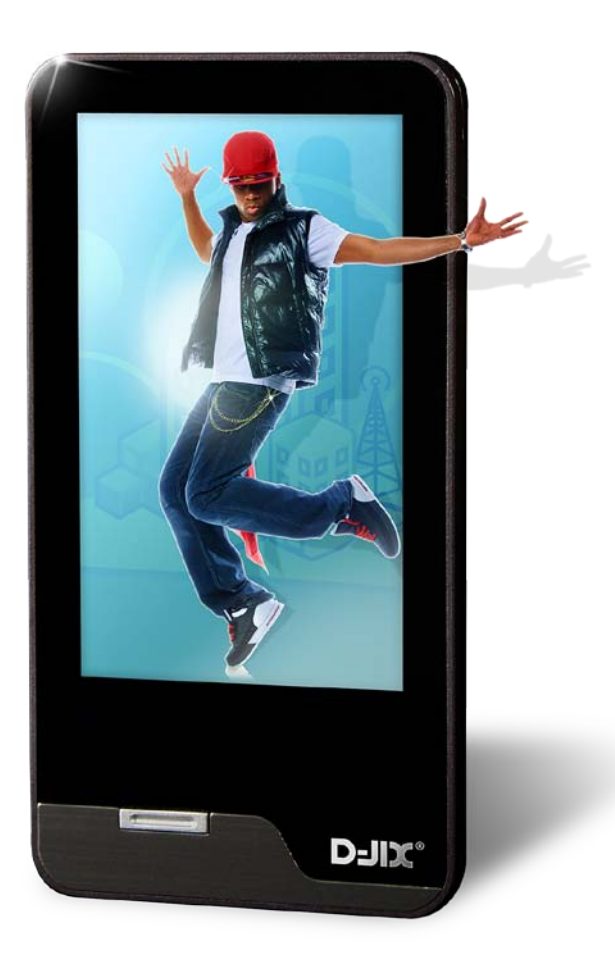

**Photo non contractuelle**

# **Sommaire**

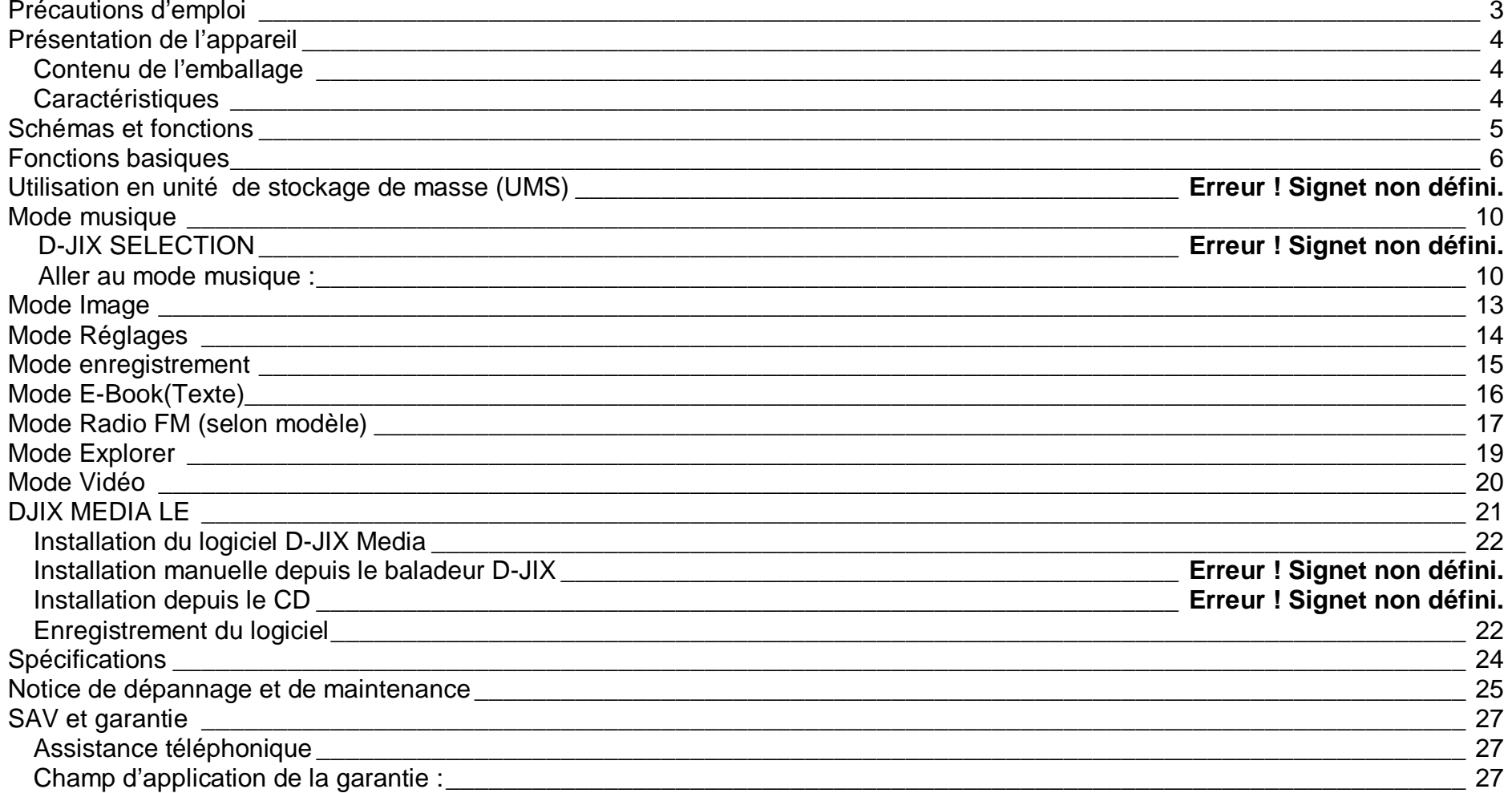

# Déclaration de conformité

Nous, D-JIX (Logicom – 55 rue de Lisbonne – 75008 PARIS

Déclarons que le produit D-JIX M619 est en conformité avec les exigences essentielles applicables aux Directives et Normes Européennes suivantes :

**EMC 2004/108/EC** La directive européenne de la compatibilité électromagnétique

**EN 55022:2006** Appareils de traitement de l'information - Caractéristiques des perturbations radioélectriques - Limites et méthodes de mesure.

**EN 55024:1998** Appareils de traitement de l'information - Caractéristiques d'immunité -Limites et méthodes de mesure

**IEC 61000-4-2** Techniques d'essai et de mesure – Essai d'immunité aux décharges électrostatiques

**IEC 61000-4-3** Techniques d'essai et de mesure – Essai d'immunité aux champs électromagnétiques rayonnés aux fréquences radioélectriques

**IEC 61000-4-8** Techniques d'essai et de mesure – Essai d'immunité au champ magnétique à la fréquence du réseau

**IEC 61000-4-11** Techniques d'essai et de mesure – Essais d'immunité aux creux de tension, coupures brèves et variations de tension **EN 50332-1:2000**, **EN 50332-2:2003** Normes acoustiques

Le fabricant ne saurait être tenu responsable des modifications apportées par l'utilisateur et leurs conséquences, qui pourraient notamment affecter la conformité du produit avec le marquage CE, toute modification non autorisée du produit annule cette déclaration de conformité.

Ce produit est destiné à la France. Roissy, le 23 Septembre 2011 Bernard BESSIS Président Directeur Général

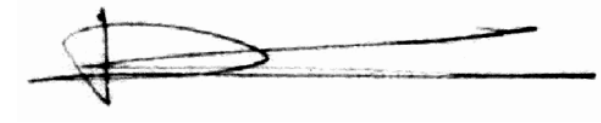

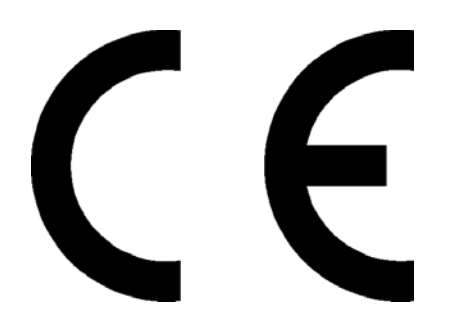

# **D-IIY**<sup>\*</sup> M619

# <span id="page-3-0"></span>Précautions d'emploi

Merci de lire ces précautions avant le premier usage de l'appareil. Tout problème survenant alors que l'utilisateur n'a pas lu au préalable ces précautions ne relèvera pas de la responsabilité de **DUIX**.

- Ne pas utiliser l'appareil pour d'autres fonctions que celles décrites dans le manuel.
- Ne pas faire subir à l'appareil de chocs violents ou de secousses violentes, sous peine de lui causer de sérieux dysfonctionnements.
- Ne pas utiliser, ou placer, l'appareil dans des lieux trop chauds, trop humides, ou fortement magnétiques.
- Ne pas mouiller l'appareil. Ceci pourrait causer de graves pannes irréversibles. Si par mégarde, l'appareil est mouillé, la sécher avec une serviette sèche, et contacter le service après vente.
- Lorsque des matériaux se trouvent sur l'appareil, l'essuyer avec une serviette ou un vêtement doux. Ne pas nettoyer l'appareil avec des solvants inflammables tels que l'alcool, le benzène, des diluants, etc.
- Ne pas démonter et remonter l'appareil par vous-même ; dans le cas contraire, la garantie ne pourrait plus s'appliquer à l'appareil.
- Ne pas débrancher les écouteurs ou les câbles en tirant sur le fil. Ceci pourrait causer une rupture interne au niveau du fil.
- Ne pas secouer l'appareil ou lui infliger des chocs, alors qu'il est connecté à un ordinateur.
- Recharger les batteries au maximum. En cas de pertes de données sauvegardées dans l'appareil, dues à une erreur de manipulation de l'utilisateur, ou à une panne de l'appareil, ne pourra pas être tenu pour responsable, et n'aura pas à compenser les pertes occasionnées.
- **A pleine puissance, l'écoute prolongée du baladeur peut endommager l'oreille de l'utilisateur**
- **L'écoute d'un baladeur musical à forte puissance peut endommager l'oreille de l'utilisateur et entrainer des troubles auditifs (surdité, bourdonnements, acouphènes et hyperacousie) Afin de prévenir ces risques il est recommandé de ne pas utiliser l'appareil à plein volume, la durée d'utilisation ne doit pas excéder une heure par jour.**

Pour assurer votre sécurité auditive, n'utilisez que les écouteurs fournis avec le baladeur, ou ceux référencés D-JIX-ED100 sur notre site [www.djix.fr.](http://www.djix.fr/)

- Ne pas utiliser les écouteurs pendant que vous conduisez.
- Eviter de régler les écouteurs à un niveau de volume élevé lorsque vous marchez dans la rue.
- Température d'utilisation : 5-40°

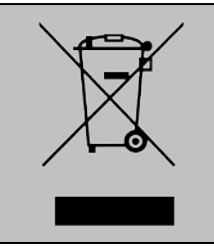

Ce logo signifie qu'il s'agit d'un équipement électrique et électronique contenant des substances dangereuses pouvant avoir des effets potentiels sur l'environnement et la santé humaine.

Ces produits sont donc à traiter en tant que déchets assujetties à la directive 2002/96/CE du 27 janvier 2003, relative aux déchets d'équipements électriques et électroniques. Ils ne doivent donc pas être jetés avec les déchets municipaux non triés, mais remis à des déchetteries ou des systèmes de reprise et de collecte mis à votre disposition par collectivités locales.

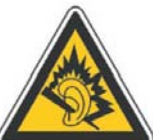

# <span id="page-4-0"></span>Présentation de l'appareil

<span id="page-4-1"></span>**Contenu de l'emballage**

- **Un appareil**
- **Des écouteurs**
- **Un câble de connexion USB**
- **Un Cd d'installation + D-JIX media Light Edition (LE) (Selon modèle, voir l'aide du logiciel pour le mode d'utilisation)**
- **Un manuel d'utilisateur**

#### <span id="page-4-2"></span>**Caractéristiques**

- Lecture MP3 /WMA/WAV/
- Écran Tactile 3 pouces (4,57cm)
- Enregistrement dictaphone haute qualité (micro intégré)
- Lecture de fichiers vidéo
- Formats supportés :
	- Image : Jpg/BMP/GIF Audio : MP3 / WMA / WAV
	- Vidéo : AVI/RMVB/…
- Port de carte Micro SD (jusqu'à 16Go)
- Périphérique de stockage USB
- Affichage des étiquettes ID3 (titre, artiste, album et pochette du fichier musical écouté)
- Plusieurs égaliseurs différents.
- Mode répétitions
- Charge par branchement USB
- Batterie rechargeable intégrée Lithium-ion
- Exploration par dossiers
- $\bullet$  USB 2.0

<span id="page-5-0"></span>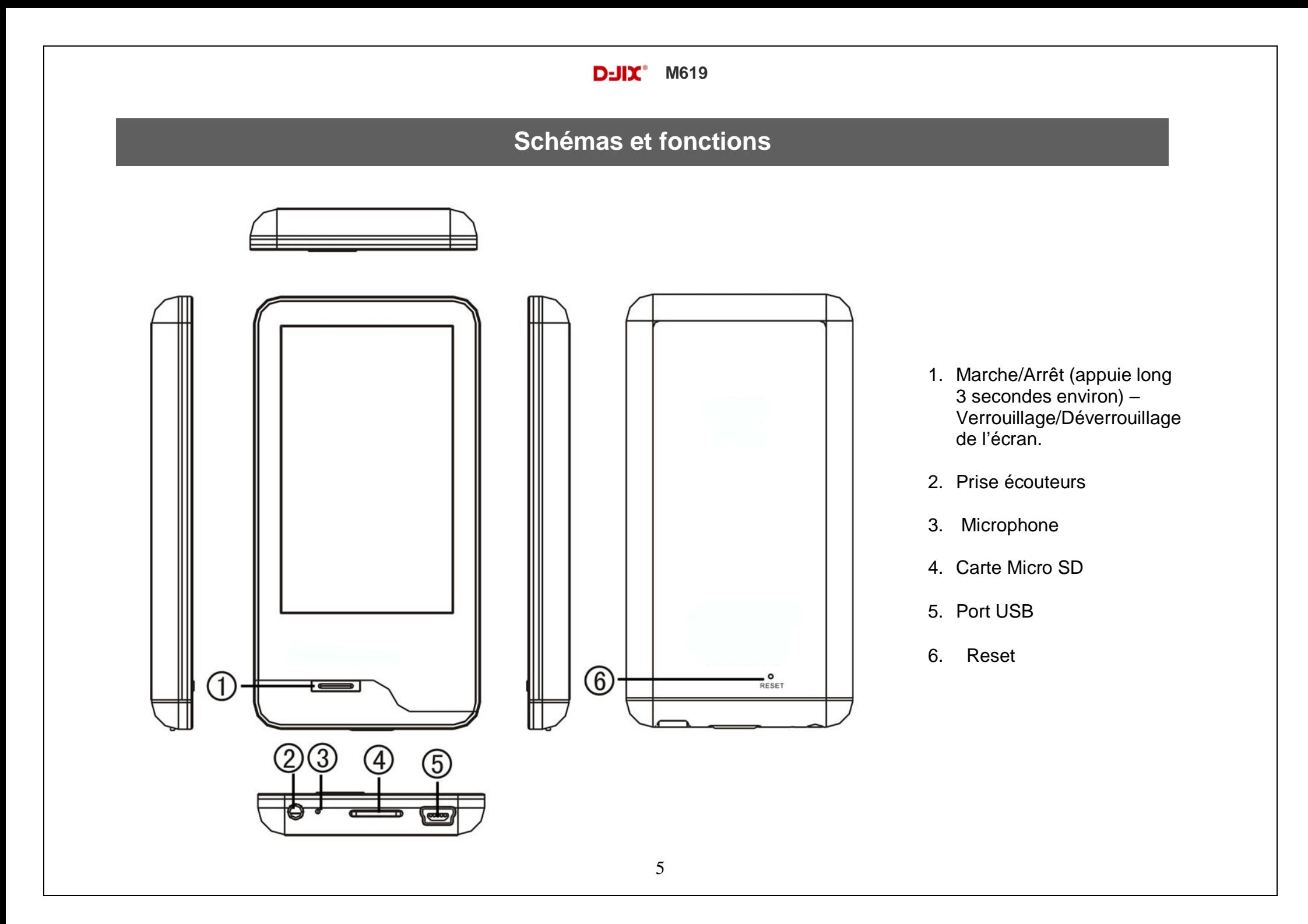

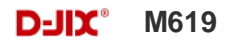

# **Fonctions basiques**

# **ATTENTION :**

<span id="page-6-0"></span>Le M619 est un produit **sans mémoire**. Il est indispensable d' insérer une carte micro SD dans le port dédié à cet effet. Si le produit est livré avec une carte micro SD **factice**. Veuillez la remplacer par une carte micro SD **non fournie** (**n'excédant pas 16Go**). Sans cette carte mémoire, votre produit **ne pourra pas être reconnu par votre ordinateur**, et vous ne pourrez y enregistrer des fichiers audio, vidéos, images, textes et mémos vocaux.

**Lorsque vous insérez une carte Micro SD, l'appareil doit être allumé pour prendre en compte le changement de carte.** 

#### **Mise sous ou hors tension de l'appareil**

- 1. Sous tension : Appuyez sur le bouton Marche/Arrêt (à peu près 5 secondes), pour allumer l'appareil. L'appareil affiche alors le menu principal.
- 2. Hors tension : Appuyez sur le bouton Marche/Arrêt (à peu près 5 secondes) pour éteindre l'appareil.

#### **Écran tactile**

Cliquez sur n'importe quel élément avec votre doigt pour valider votre choix.

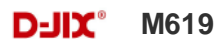

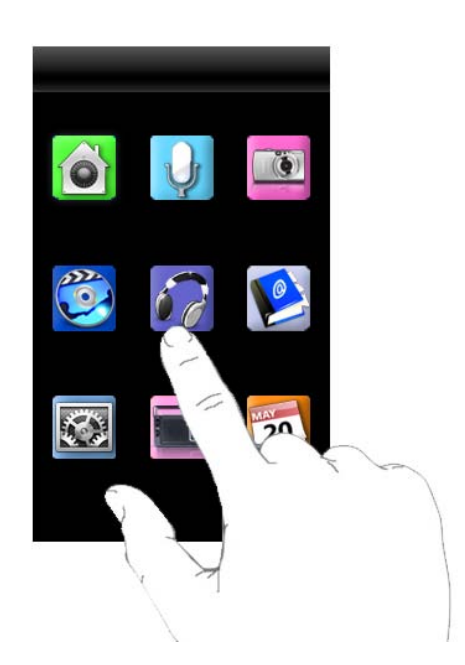

**Note :** Dans les menus, vous devez cliquez 2 fois afin de confirmer votre choix.

#### **Verrouillage de l'écran**

Vous pouvez verrouiller l'écran tactile afin de ne pas appuyer dessus accidentellement. Pour verrouiller l'écran, appuyez sur le bouton Marche/Arrêt, le message « Verrouillé » s'affiche à l'écran. Pour déverrouiller l'écran, appuyez sur le bouton Marche/Arrêt, le message « Déverrouillé » s'affiche à l'écran.

#### **Charge de la batterie**

Quand l'indicateur de batterie de l'écran affiche  $\Box$ , vous devez charger l'appareil au plus vite. L'appareil dispose d'une batterie lithium-ion rechargeable. Elle se charge via la connexion USB. Pour charger la batterie, connectez l'extrémité la plus large du câble USB à l'interface USB du PC et branchez l'autre extrémité plus petite du câble USB au port USB de ce lecteur. L'appareil est connecté au PC et se recharge. Il faut environ 4

heures pour charger complètement la batterie. Il est conseillé de charger complètement la batterie lorsque vous l'utilisez pour la première fois.

**Note:** a) Vous pouvez faire fonctionner le lecteur, même quand il est en charge. Mais, pour prolonger la vie de la batterie, il est conseillé de ne pas utiliser l'appareil quand il est en charge.

b) Vous êtes recommandé de charger complètement la batterie lorsque vous utilisez l'appareil pour la première fois.

c) Pour une performance maximale, les batteries lithium-ion ont besoin d'être utilisées souvent. Si vous n'utilisez pas souvent l'appareil, veillez à recharger la batterie au moins une fois par mois.

Les modes disponibles dans le menu principal sont indiqués sur les captures d'écran du lecteur DJIX ci-dessous :

#### **Menu Principal**

Les modes disponibles dans le menu principal sont :

- Musique
- Vidéo
- Photo
- **Texte**
- **Radio**
- Enreg. (Enregistrement)
- **Explorer**
- **Réglages**
- Agenda

Vous devriez voir le menu principal lorsque vous allumez l'appareil. Cliquez sur n'importe quelle icône dans le menu principal pour entrer dans le mode désiré.

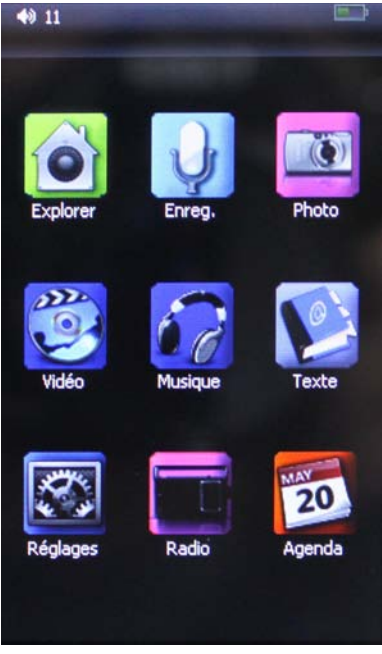

# **Mode musique**

<span id="page-10-0"></span>**Note : Le lecteur supporte les formats suivants: MP3, WMA et WAV. Le DRM (contenu protégé par le droit d'auteur, acheté en ligne) n'est pas pris en compte par le lecteur.** 

<span id="page-10-1"></span>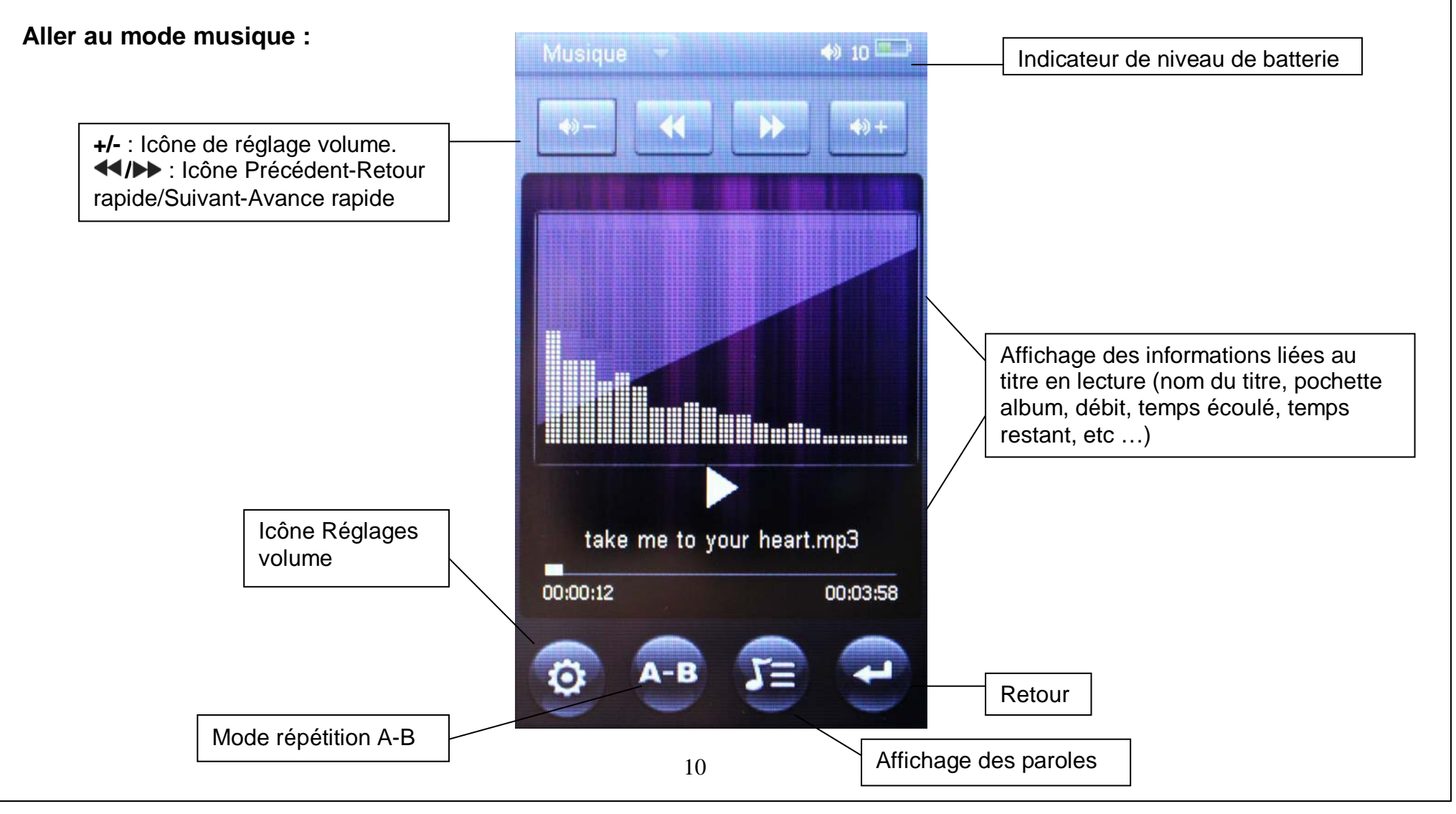

Depuis le menu principal :

- 1- Depuis le menu principal, cliquer sur l'icone « Musique ».
- 2- Cliquez sur l'icône **de pour revenir au menu principal.**

Depuis le mode musique :

- 1- Pour accéder à vos dossiers de musiques ou a vos fichiers musicaux enregistrés dans la carte Micro SD, cliquez sur « Explorateur ».
- 2- Cliquez sur « Tous les morceaux » pour accéder à tous les fichiers musicaux présents sur la carte micro-SD.

#### **Ajuster le volume**

Pendant la lecture d'un titre, cliquez sur les icones « **+** » et « **-** » de façon brève pour ajuster le volume.

#### **Piste suivante/Piste précédente**

Cliquez sur l'icone **PD** pour passer au titre suivant.

Appuyez sur l'icone **de pour passer au titre précédent.** 

## **Avance / Retour Rapide**

Maintenez l'icône **14 pour effectuer un retour rapide, ou l'icône pour faire une avance rapide dans le titre.** 

# **Égaliseur**

- a) Dans l'interface du mode musique, cliquez sur l'icône <sup>co</sup>, le menu réglage musique s'affiche à l'écran.
- b) Sélectionnez « Égaliseur » en cliquant dessus 2 fois.
- c) Sélectionnez l'égaliseur désiré parmi "Normal", "PlayFX", "Rock", "Pop", "Classique", "Bass", "Jazz" et "Personnel"
- d) Confirmez en cliquant 2 fois sur le réglage désiré.
- e) Pour revenir en arrière, cliquez sur l'icône **de lautant de fois qu'il le faut.**

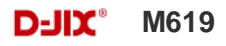

#### **Répétition A-B**

- a) Dans l'interface du mode musique, pendant la lecture du titre.
- b) Sélectionnez le point de départ en cliquant sur l'icône <sup>A-B</sup>Le point de départ « A » est fixé, « A » s'affiche sur l'écran.
- c) cliquez sur l'icône <sup>4-B</sup> pour fixer le point d'arrêt « B ». « A B » s'affiche sur l'écran, la lecture se répète uniquement entre les points A et B.
- d) Cliquez sur l'icône <sup>A-B</sup> afin d'arrêter la répétition A-B.

# **Mode Photo**

<span id="page-13-0"></span>**Note :** Les formats d'image compatibles sont JPG, BMP et GIF.

#### **Aller au mode Photo**

Depuis le menu principal :

1- Cliquez sur l'icone «**Photo** ».

2- Sélectionnez le dossier où se trouvent les images.

3- Sélectionnez l'image désirée en cliquant dessus.

4- Vous pouvez faire défiler les images d'un dossier en faisant glisser votre doigt sur l'écran de droite à gauche ou de gauche à droite.

Options du mode Image :

Lors du visionnage des images, des options s'offrent à vous :

- $\mathbf{\mathfrak{P}}$  : Permet de zoomer l'image en cours.
- $\Box$  : Permet de faire une rotation de l'image de 90° vers la gauche.
- $\mathbf{C}$  : Permet de faire une rotation de l'image de 90° vers la droite.
	- $\blacktriangleright$  : permet de sortir du visionnage de l'image.

**Note :** Les images ayant une résolution de 400x240 ou inferieure ne pourront pas utiliser la fonction ZOOM. Les Images au format GIF ne pourront pas utiliser les fonctions ZOOM et ROTATION.

## **D-IIY**<sup>®</sup> M619

# **Mode Réglages**

<span id="page-14-0"></span>Le menu réglages vous permet de configurer les paramètres de votre appareil.

Depuis le menu principal, sélectionnez l'icône « Réglages » en cliquant sur celui-ci. Sélectionnez les réglages de votre choix et validez en appuyant une 2<sup>ème</sup> fois ou en appuyant sur le bouton de validation  $\blacktriangledown$ . Vous pourrez sélectionner les réglages suivants :

#### **Ecran :**

- Temps éclairage : Délai du rétro-éclairage
- Luminosité : Réglage de la luminosité en 5 niveaux
- Rétro-éclairage : Indique le choix du mode du rétro-éclairage après le temps défini.
	- Normal : La luminosité d'écran sera au plus faible après le délai sélectionné dans la temporisation.
	- Economique : L'écran s'éteint automatiquement après le délai sélectionné dans la temporisation.
- Effets : Choix de l'effet de transition lors d'entrée et sortie dans les menus.

#### **Système :**

- Restaurer le système : Restaure le système par défaut.
- Calibration : Permet de calibrer l'écran tactile, appuyez sur les petites croix pour un bon calibrage.
- Diaporama : Permet d'activer le mode diaporama pour la lecture des images ainsi que le temps de défilement.

#### **Langues :**

Choix des langues.

#### **Info système :**

Affiche les informations du lecteur.

#### **Temps d'extinction auto:**

Éteint le lecteur après un temps défini.

# **Mode enregistrement**

#### <span id="page-15-0"></span>**Fonction Dictaphone**

Depuis le menu principal :

- 1- Appuyez sur l'icône « Enreg. ».
- 2- Pour commencer l'enregistrement, cliquez sur l'icône REC.
- 3- Pour effectuer une pause, cliquez sur l'icône **II**.
- 4- Pour reprendre l'enregistrement après une pause, cliquez sur l'icône **II**, l'enregistrement continuera sur le même fichier
- 5- Pour sauvegarder l'enregistrement, cliquez sur l'icône de confirmez votre choix en cliquant sur « OUI ».

#### **Remarque :**

Les fichiers seront enregistrés en format **wav** dans le répertoire « RECORD » créé automatiquement sur la carte mémoire micro-SD, dans l'ordre VREC000.WAV, VREC001.WAV …etc,

En cas de mémoire insuffisante, l'enregistrement s'arrêtera automatiquement.

#### **Réglages :**

Sur l'écran de la fonction enregistrement, cliquez sur l'icône<sup>(co)</sup>, vous avez le choix entre 2 réglages :

- Qualité : Choix de la qualité de l'enregistrement
- Volume : Choix du volume de l'enregistrement

## **D-IIY**<sup>®</sup> M619

# **Mode Texte(E-Book)**

#### <span id="page-16-0"></span>**Aller au mode Texte**

Depuis le menu principal, cliquez sur l'icône « Texte ».

#### **Lire un fichier de texte**

Sélectionnez votre fichier en cliquant sur celui-ci.

Cliquez sur les icônes  $\bigcirc$   $\bigcirc$  afin de changer les pages.

#### **Réglages du mode texte :**

Lors du visionnage d'un fichier texte, cliquez sur l'icône <sup>co</sup>, pour afficher les réglages suivants :

- Saut de page : Sélection de la page désirée.
- Stocker le signet : Sauvegarder une page afin de reprendre la lecture ultérieurement. Vous avez 8 emplacements de sauvegarde.
- Prélever le signet : Pour atteindre la page sauvegardé.
- Supprimer le signet : Pour supprimer la sauvegarde de la page.
- Taille police : Changer la taille de la police : Petite, moyenne, grande.
- Couleur police : Sélection de la couleur de la police
- Mode navigation : Sélection de la lecture en mode automatique ou manuelle.
- Feuilletage auto : Sélection du temps entre chaque page en mode automatique.

# **Mode Radio FM (selon modèle)**

#### <span id="page-17-0"></span>**Mode radio**

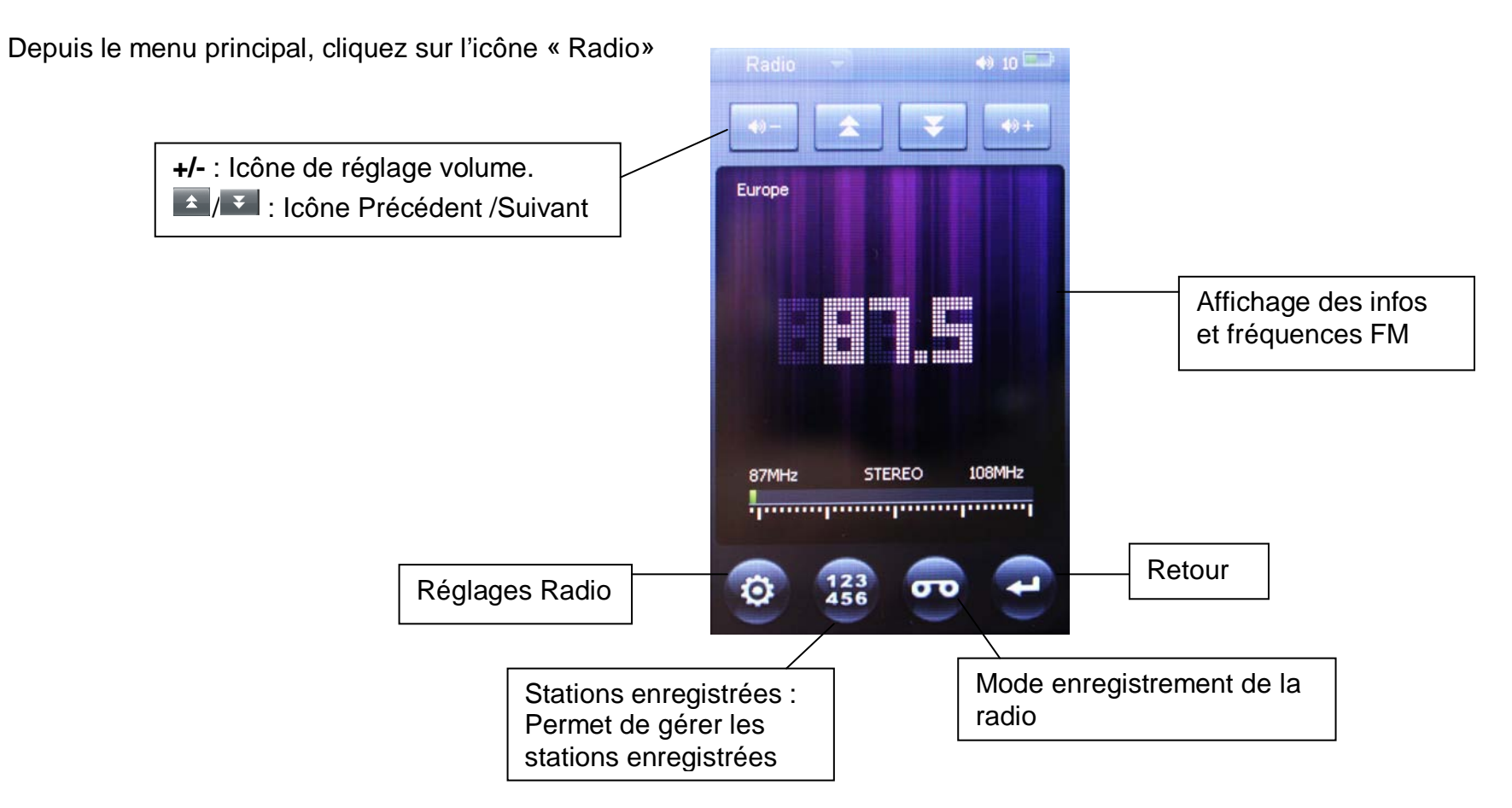

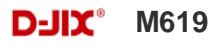

#### **Réglages Radio :**

Une fois dans le mode Radio, cliquez sur l'icône <sup>coll</sup>afin d'afficher les réglages pour le mode Radio. Vous pourrez sélectionner les Réglages suivants :

- Balayage Manuel : Afin de rechercher manuellement les stations en utilisant les icônes **A** 

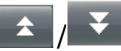

- Balayage Auto : Afin de rechercher les stations disponibles. Les stations disponibles seront automatiquement enregistrées.
- Mode programme : Afin d'afficher et sélectionner les stations enregistrées.
- Stéréo : Afin d'activer ou désactiver le mode stéréo.
- Région FM : Afin de sélection la région FM.

#### **Enregistrement d'une diffusion en cours de la radio FM**

Depuis le mode Radio :

- Une fois la station sélectionnée, cliquez sur l'icône REC.
- Pour effectuer une pause, cliquez sur l'icône **II**.
- Pour reprendre l'enregistrement après une pause, cliquez sur l'icône **II**, l'enregistrement continuera sur le même fichier
- Pour sauvegarder l'enregistrement, cliquez sur l'icône , confirmez votre choix en cliquant sur « OUI ».

**Remarque :** Les fichiers seront enregistrés en format **wav** dans le répertoire « RECORD » dans l'ordre FMR0000.WAV, FMR0001.WAV… etc**.**

En cas de mémoire insuffisante, l'enregistrement s'arrêtera automatiquement.

**Note** : Utiliser toujours les écouteurs pour le mode Radio, car le lecteur se sert du câble des écouteurs comme antenne.

# **Mode Explorer**

#### <span id="page-19-0"></span>**Aller au mode Explorer**

Depuis le menu principal, Cliquez sur l'icône « Explorer ». Vous pourrez supprimer ou lire le fichier désiré.

#### **Suppression d'un fichier**

- Depuis le mode Explorer, Sélectionnez le fichier désiré en cliquant une fois dessus (le titre est surligné) ou en utilisant les icones **4**
- Cliquez sur l'icône  $\left[\begin{array}{c} \mathbb{D} \\ \mathbb{D} \end{array}\right]$ , confirmez votre choix en cliquant sur « OUI ».

# **Mode Vidéo**

#### <span id="page-20-0"></span>**Introduction :**

Le format supporté par le baladeur D-JIX est l'AVI, RM, RMVB, etc… Mais il se peut que certaines résolutions de la vidéo ne soit pas compatible.

#### . **Mode Vidéo :**

Lors du visionnage d'une vidéo, cliquez sur l'écran afin d'afficher les options suivantes :

- $\frac{2}{x}$   $\frac{2}{x}$  : Permet de passer en plein écran.
- $\blacktriangleleft$  : Vidéo précédente / Maintenir pour retour rapide.
- $\blacktriangleright$  : Vidéo suivante / Maintenir pour avance rapide.
- La: Lecture / Pause.
- **+ / -** : Volume + / Volume –
- $\frac{1}{2}$  : Permet d'accéder a un moment précis dans la vidéo.

# **DJIX MEDIA LE**

<span id="page-21-0"></span>D-Jix Media est un logiciel qui vous permet de gérer les fichiers médias de votre ordinateur, votre musique et vos vidéos et de les transférer sur votre baladeur. **Note :**

Après l'installation de DJIX MEDIA, il est nécessaire de lire la notice d'utilisation disponible dans le menu d'aide  $\rightarrow$  contenu l'aide.

# **Attention**

**pour la synchronisation du lecteur M619 avec D-JIX MEDIA LE, veuillez copier sur la racine de votre carte SD le fichier "m619.conf" fourni avec le CD-ROM dans le répertoire D-JIX Média** 

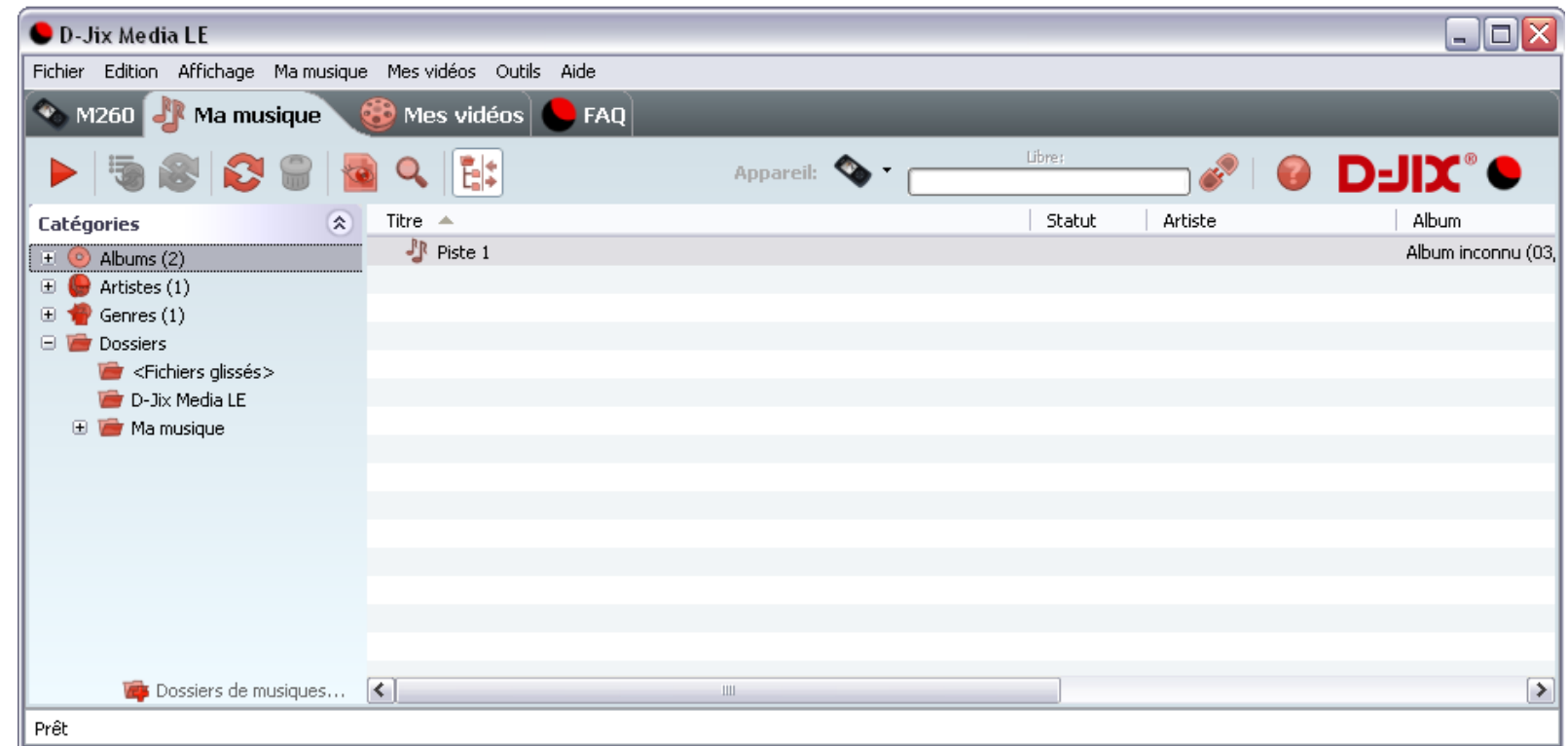

#### <span id="page-22-0"></span>**Installation du logiciel D-JIX Media depuis le CD**

1. Insérez le CD-Rom fourni avec votre baladeur.

2. L'installation du logiciel se lance, sinon aller dans le CD, puis dans le dossier D-JIX Média et cliquer sur djixmediale.exe ou setup.exe, suivez les étapes.

#### <span id="page-22-1"></span>**Enregistrement du logiciel**

L'enregistrement gratuit vous permet de valider votre licence et de recevoir des mises à jour automatiques du logiciel. Vérifiez votre adresse de courrier électronique (email) et cliquez sur le bouton « OK ».

Vous recevrez votre code d'activation à 4 caractères (chiffres ou lettres) dans votre boite aux lettres électronique.

## **D-IIY**<sup>®</sup> M619

#### **Note:**

Si vous ne recevez pas l'email, vérifiez dans la catégorie « courriers non désirés » (ou « Spam »).

Si au moment de l'installation vous n'avez pas de connexion Internet, ou pas d'adresse email, vous pouvez cliquer sur le bouton « S'enregistrer plus tard ». Connecter le baladeur D-JIX

Vérifiez que votre baladeur D-JIX est branché à votre ordinateur par le câble USB.

Le lecteur est reconnu et l'espace mémoire disponible sur le baladeur apparaît dans la barre d'outils.

#### **Note :**

Si votre appareil n'est pas reconnu automatiquement, référez-vous à la documentation pour la configuration manuelle. Cliquez sur le menu déroulant Aide / contenu de l'aide, section Gestionnaire d'appareils.

#### **Transférer un fichier audio sur votre baladeur D-JIX**

Dans l'onglet Ma musique, cliquez sur le lien « Dossiers de musique », puis sélectionnez les répertoires où sont stockées vos musiques sur votre ordinateur.

La liste de vos fichiers audio s'affiche.

Sélectionnez les fichiers que vous souhaitez transférer, faites un clic droit et choisissez Synchroniser.

Les fichiers sélectionnés sont copiés sur votre carte mémoire.

**Le(s) fichier(s) vidéo se sont crées automatiquement dans le répertoire « MVIDEO » à la racine de la carte mémoire Le(s) fichier(s) audio se sont crées automatiquement dans le répertoire « MUSIC » à la racine de la carte mémoire**

#### **Note :**

Pour de plus amples informations, consultez la documentation du logiciel D-JIX Media accessible par le menu déroulant Aide / Contenu de l'aide.

Adobe Acrobat Reader ™ est nécessaire.

# **Spécifications**

<span id="page-24-0"></span>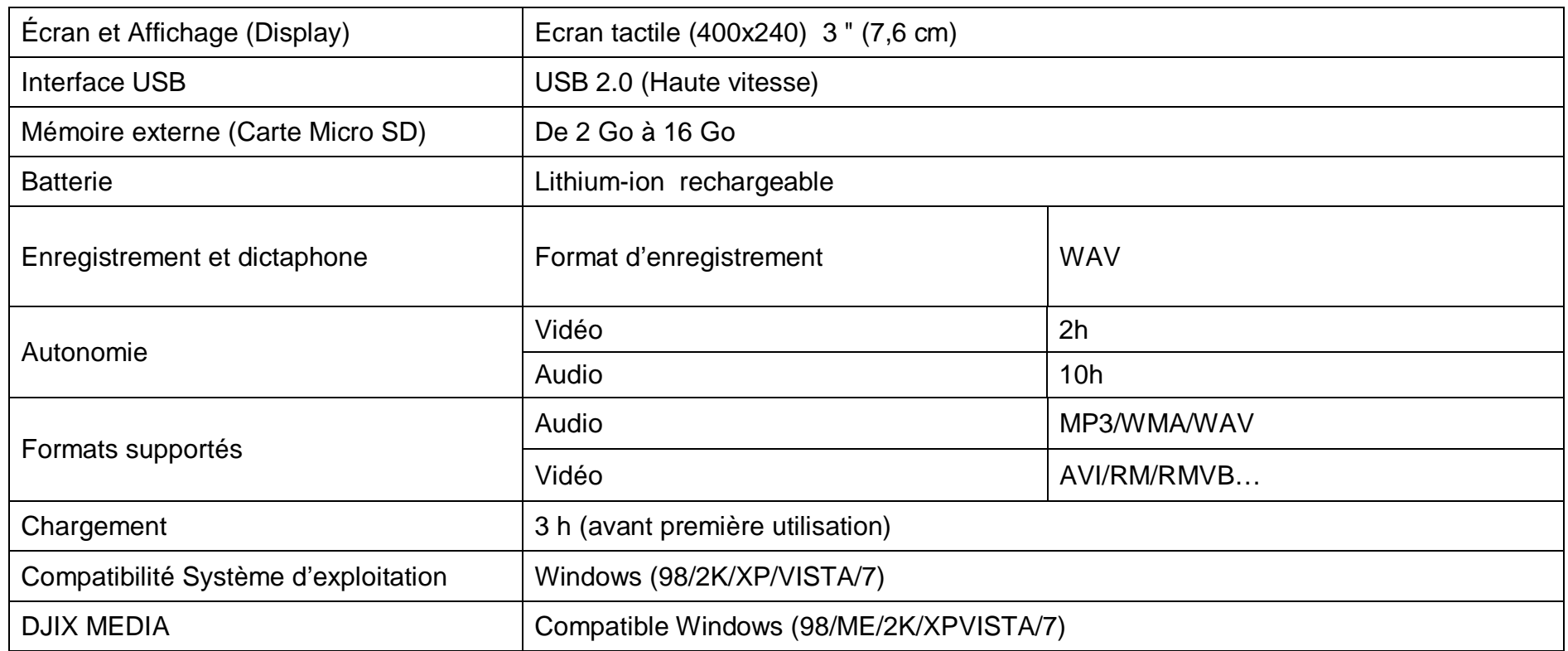

# **Notice de dépannage et de maintenance**

<span id="page-25-0"></span>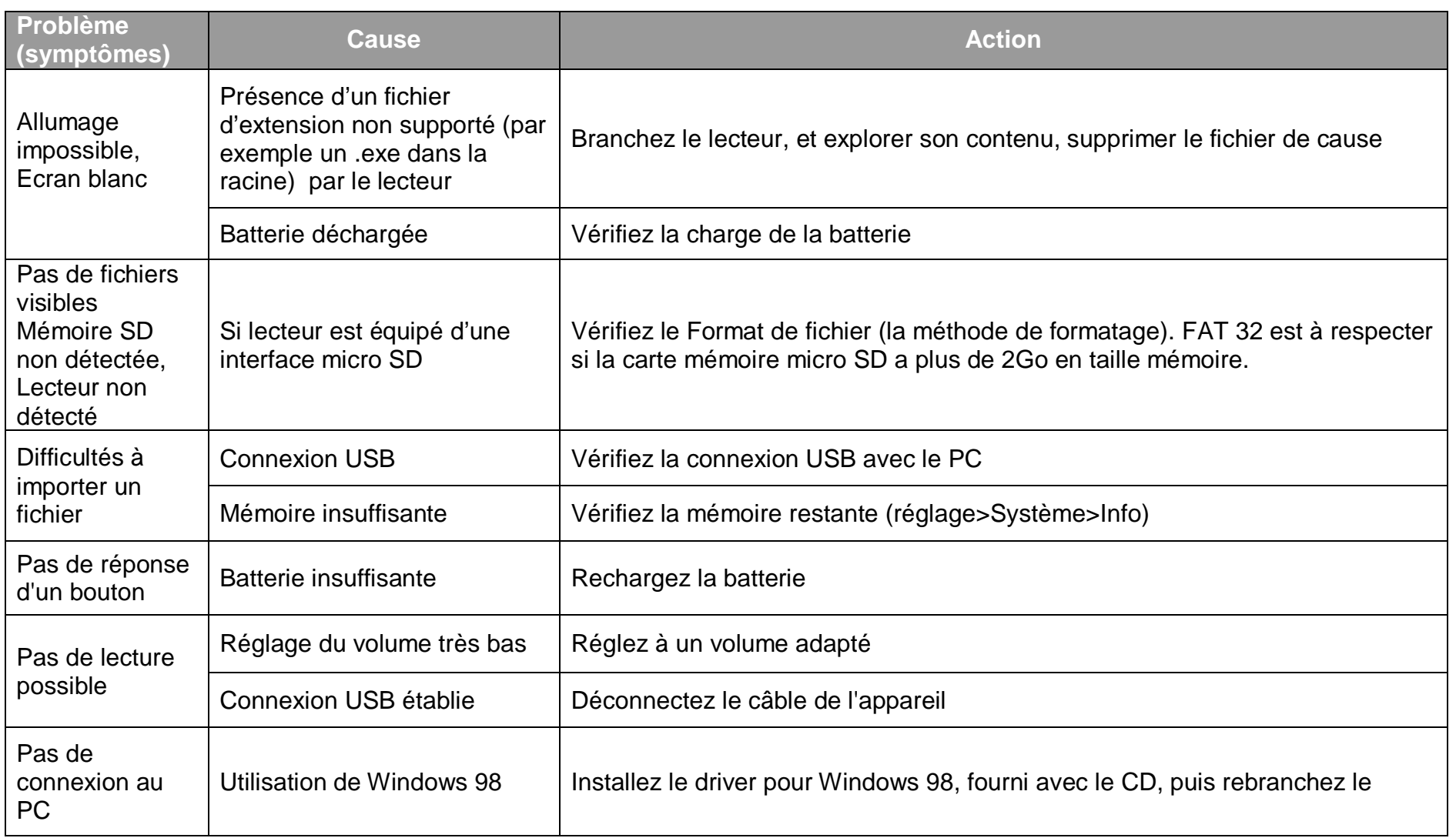

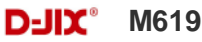

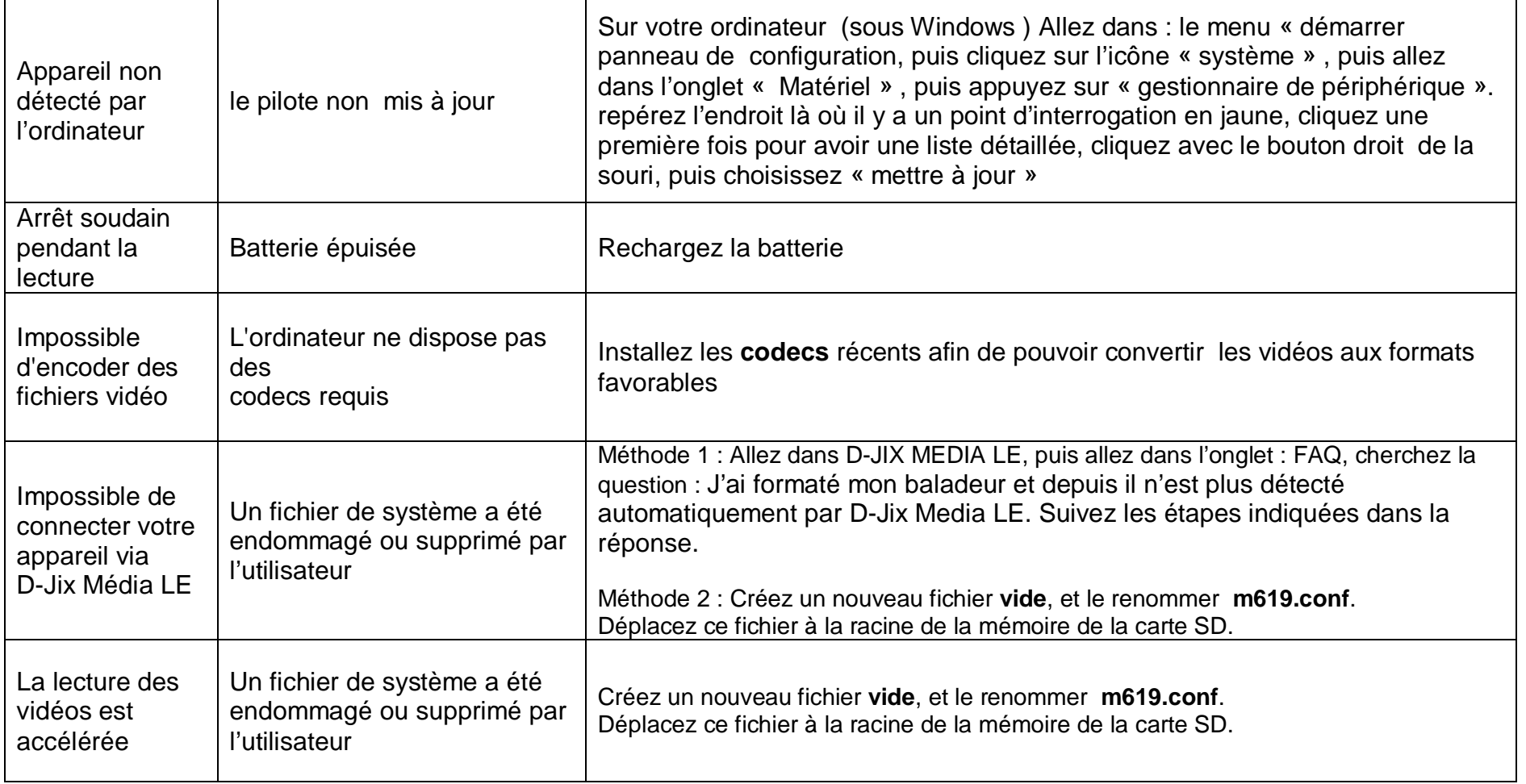

# **SAV et garantie**

<span id="page-27-1"></span><span id="page-27-0"></span>**Assistance téléphonique**

En cas de problèmes, vous pouvez appeler le support technique D-JIX au :

**Société D-JIX<br>WWW.djix.fr Tel : 01 48 63 59 25**

#### <span id="page-27-2"></span>**Champ d'application de la garantie :**

La garantie fournisseur D-JIX est valable pour un usage normal du produit tel qu'il est défini dans le cadre de la notice d'utilisation.

Sont exclues de cette garantie, les détériorations dues à une cause étrangère à l'appareil.

En particulier, la garantie ne s'applique pas si l'appareil a été endommagé à la suite d'un choc ou d'une chute, d'une fausse manœuvre, d'un branchement non conforme aux instructions mentionnés dans la notice, de l'effet de foudre, de surtension secteur, d'une protection insuffisante contre la chaleur, l'humidité ou le gel. La garantie s'étend uniquement à la France Métropolitaine.

En tout état de cause, la garantie légale pour vices cachés s'appliquera conformément aux articles 1641 et suivants du Code Civil.